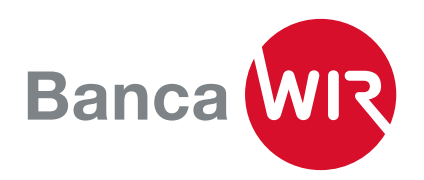

## Guida all'installazione dell'E-Banking

Gestione del conto chiara, registrazione rapida dei pagamenti e Airlock 2FA, la soluzione di sicurezza comprovata. Sono queste le caratteristiche dell'E-Banking della Banca WIR.

1. Una volta ricevuta la lettera con il numero di contratto e la password iniziale per l'E-Banking, può procedere con la configurazione dell'E-Banking.

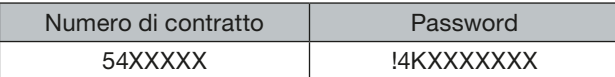

Può accedere da qui al [login dell'E-Banking](https://wwwsec.wir.ch/authen/login) (wir.ch)

2. Compili la maschera di registrazione con i dati che ha ricevuto.

**Login E-Banking** Numero di contratto

3. Riceverà un SMS contenente un codice per la registrazione iniziale. Lo inserisca alla voce «Codice di sicurezza».

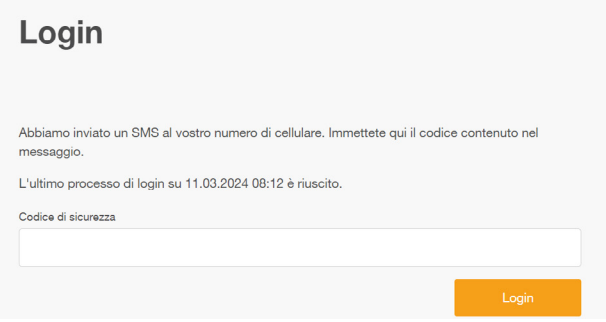

4. Al primo accesso le verrà chiesto di sostituire la password con una password personalizzata scelta da lei.

Per una maggiore sicurezza, scelga password lunghe (almeno 10 caratteri) con combinazioni alfanumeriche arbitrarie corredate da caratteri speciali.

## **Cambiare la password**

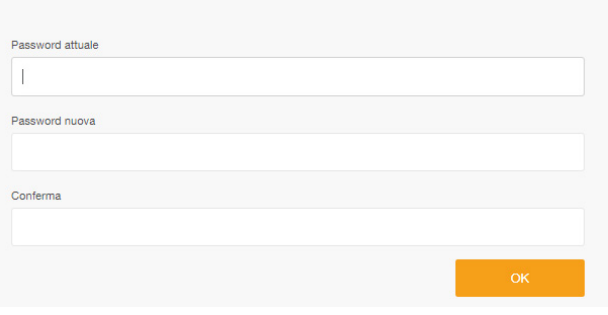

5. Ogni qualvolta accederà all'E-Banking avrà bisogno di un terzo elemento per l'identificazione. È per questo motivo che le viene proposto in automatico di installare e attivare il metodo di accesso «Airlock 2FA».

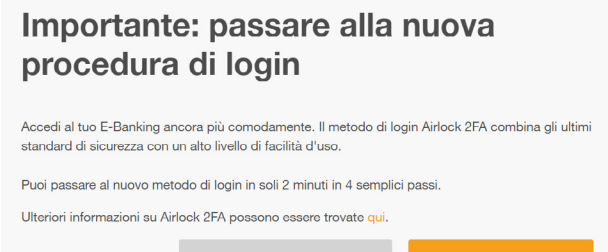

6. Clicchi su «Procedere con il nuovo metodo» per continuare la configurazione. La maschera la guiderà passo dopo passo nell'attivazione di Airlock 2FA.

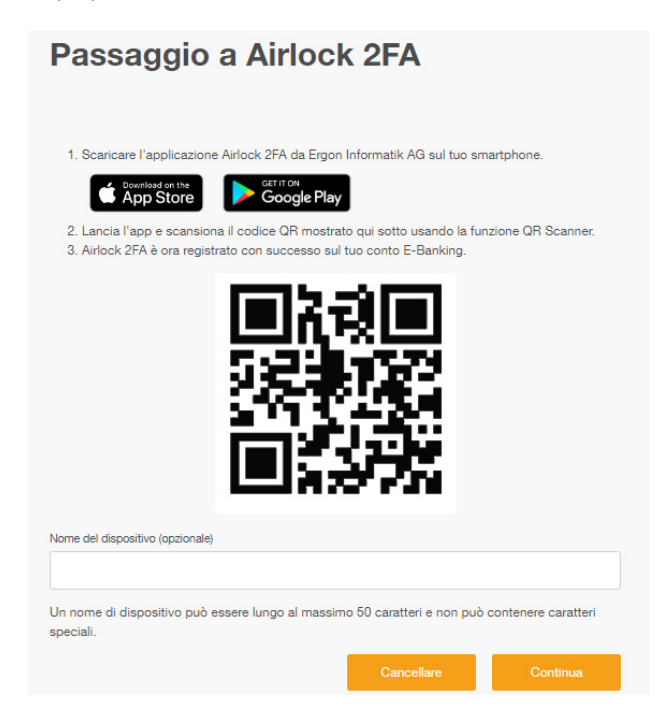

7. Apra l'app Airlock 2FA e clicchi su scanner QR nella barra di menu inferiore dell'app.

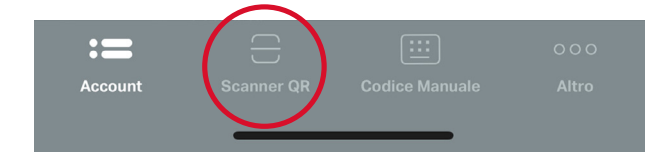

8. Scansioni con lo smartphone il codice QR mostrato sullo schermo del computer. Nell'app visualizzerà il suo numero di contratto con il logo di Banca WIR come nuovo account utente:

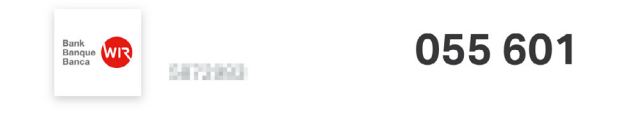

9. Infine, nella fase di configurazione, dal PC potrà anche assegnare un nome al dispositivo (es.: iPhone Mario), cosa che le tornerà utile se intende utilizzare Airlock 2FA su più dispositivi.

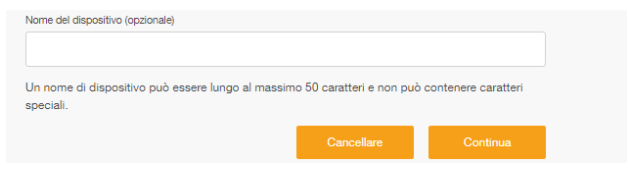

Cliccando su Avanti accede alla maschera di chiusura della procedura.

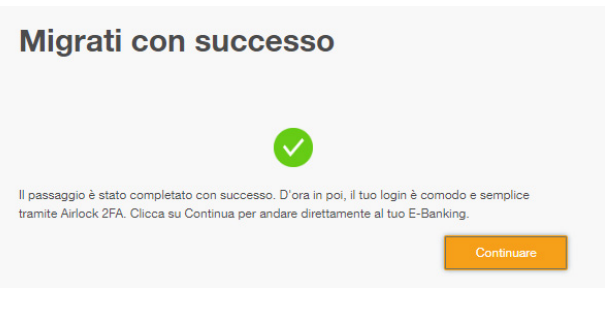

10. Viene visualizzata l'avvenuto passaggio e puô accedere all'E-Banking con il suo numero di contratto, la password ipersonale e l'app Airlock 2FA.

Le auguriamo tante transazioni proficue con il nostro E-Banking.